## **Denoising**

**(i)** See **[Denoise Workflow](https://rmanwiki.pixar.com/pages/viewpage.action?pageId=11468811)** for more information.

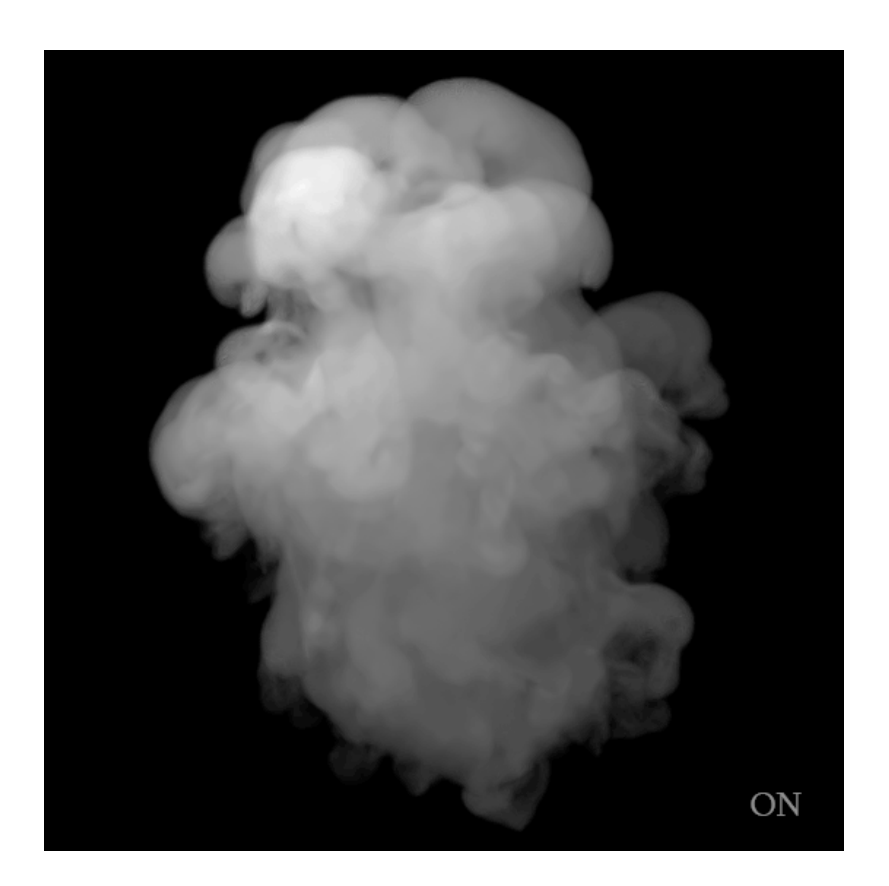

To output the multichannel EXR for the denoising workflow, select **Single Frame** or **Cross Frame** in RenderMan RIS ROP's **Properties | RIS: Output Denoise EXR.** 

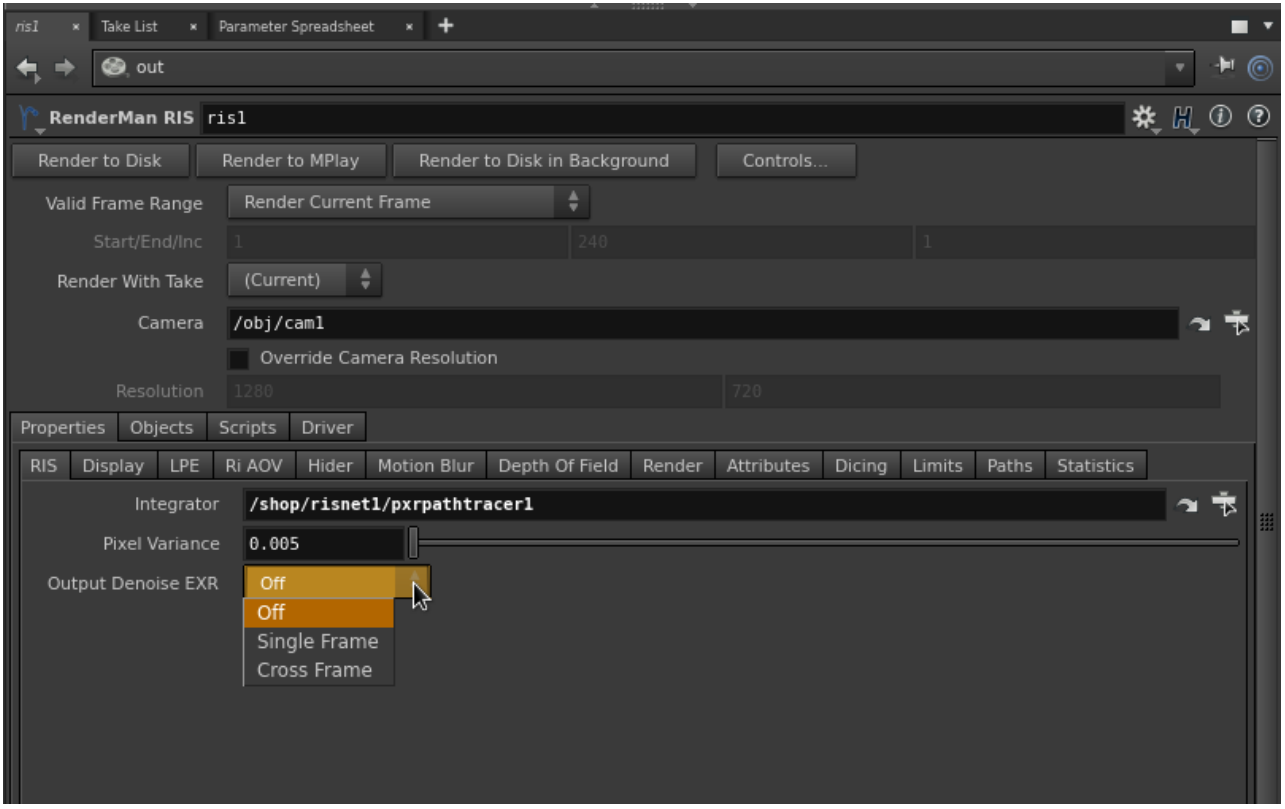

 $\odot$ 

Additionally, you must set the RenderMan RIS ROP's Properties | Hider: Pixel Filter Mode to importance. If this is not set, it will introduce<br>artifacts during the denoise process.

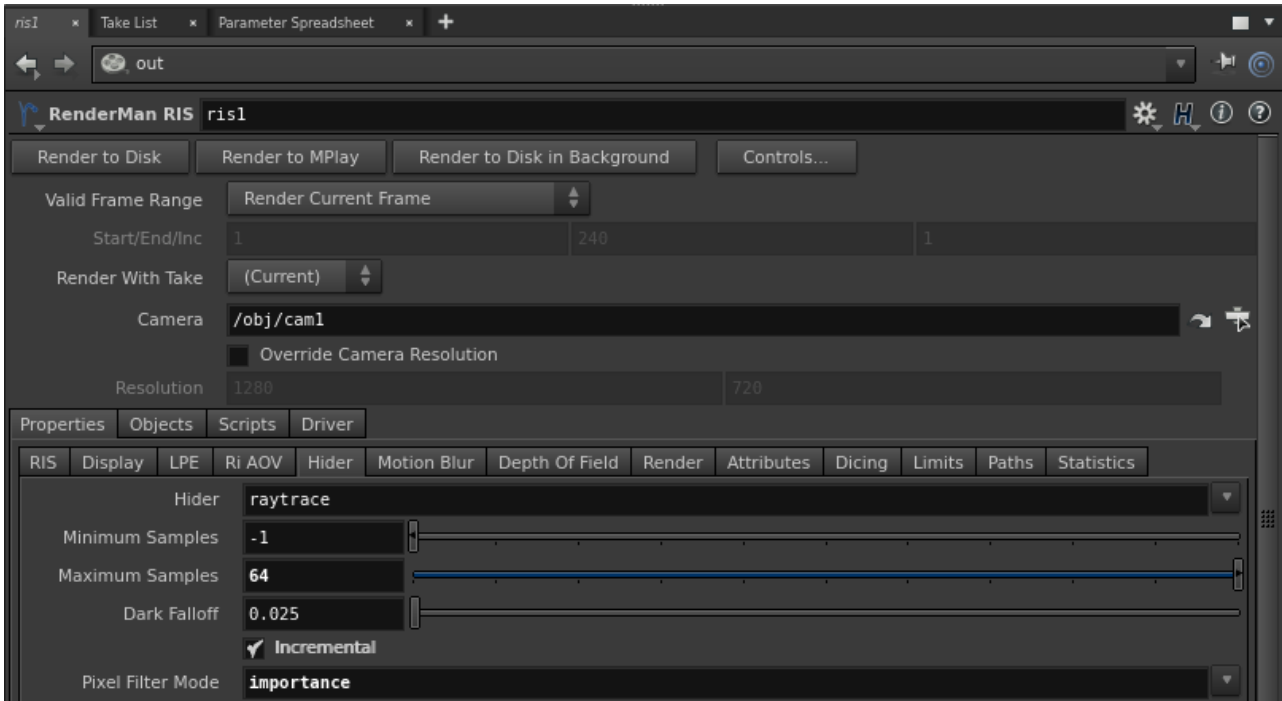

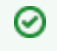

When running the [denoise command](https://rmanwiki.pixar.com/pages/viewpage.action?pageId=11469000), use volume.filter.json instead of the default denoise filter for volumes.

For users wanting to output AOVs for Denoising manually (for the purpose of rendering separate EXRs and not a multi-channel EXR), you can find the AOV information on the **[Denoise Workflow](https://rmanwiki.pixar.com/pages/viewpage.action?pageId=11468811)**. Keep in mind the [Denoise](https://rmanwiki.pixar.com/pages/viewpage.action?pageId=11469000) feature requires a multi-channel EXR to work.

Raw Render

Denoised Render

Raw Render Closeup

Denoised Closeup